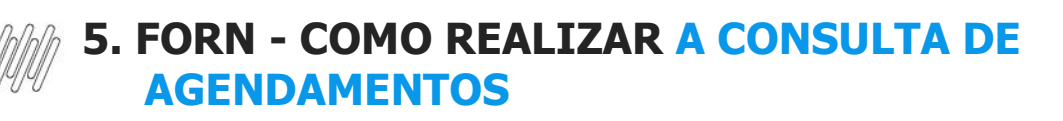

## **01. VISÃO GERAL**

Ao acessar o **TOTVS Agendamento**, clique no ícone do menu lateral, **Consulta**.

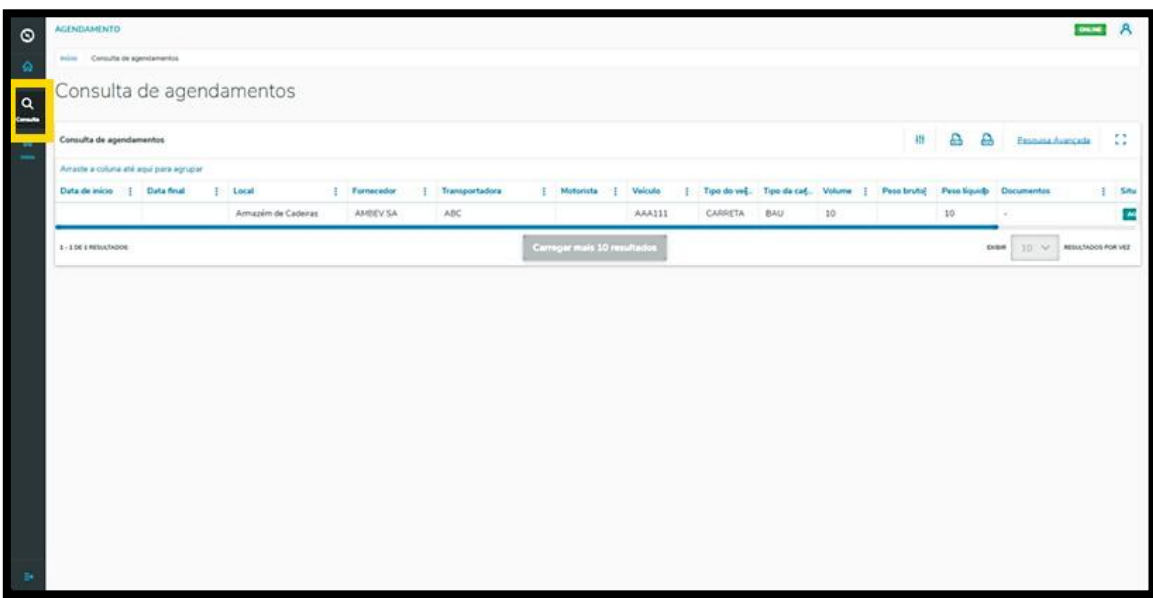

Na tela **Consulta de agendamentos** você pode visualizar os agendamentos e os pré-agendamentos realizados.

Na tabela são exibidos todos os detalhes dos agendamentos que foram gerados nas colunas: Data de início, Data final, Janela, Local, Fornecedor, Transportadora, Motorista, Veículo, Tipo de veículo, Tipo de carroceria, Volume, Peso bruto, Peso líquido, Documentos e Situação (contendo diferente tipos de status).

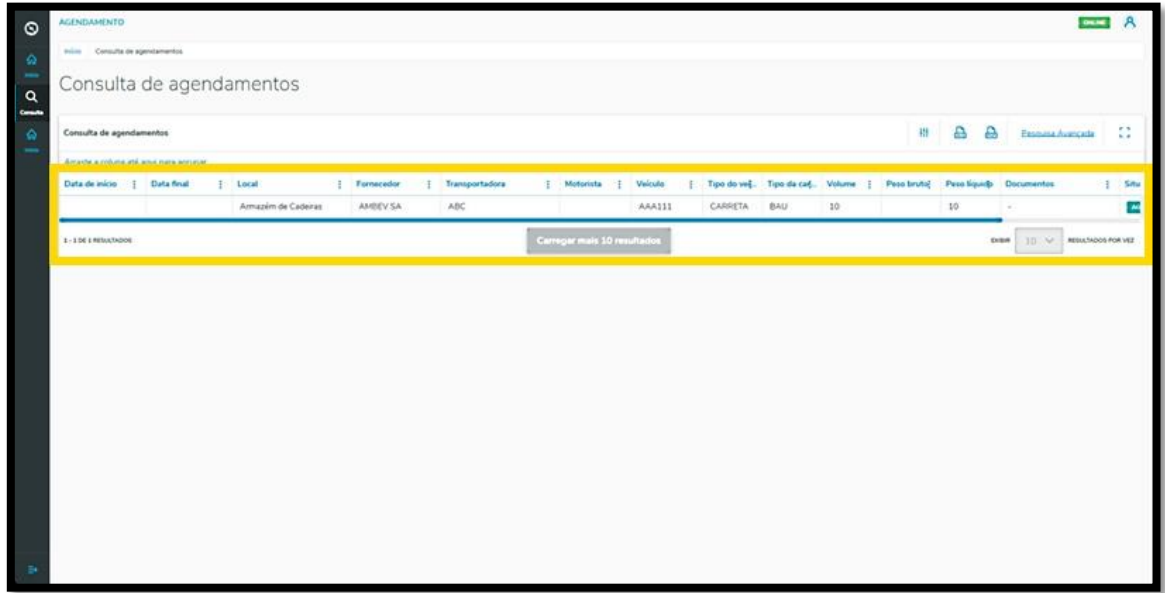

Para realizar uma consulta é possível utilizar a pesquisa avançada.

Para isso, basta clicar em **Pesquisa Avançada**.

## **5. FORN - COMO REALIZAR A CONSULTA DE AGENDAMENTOS**

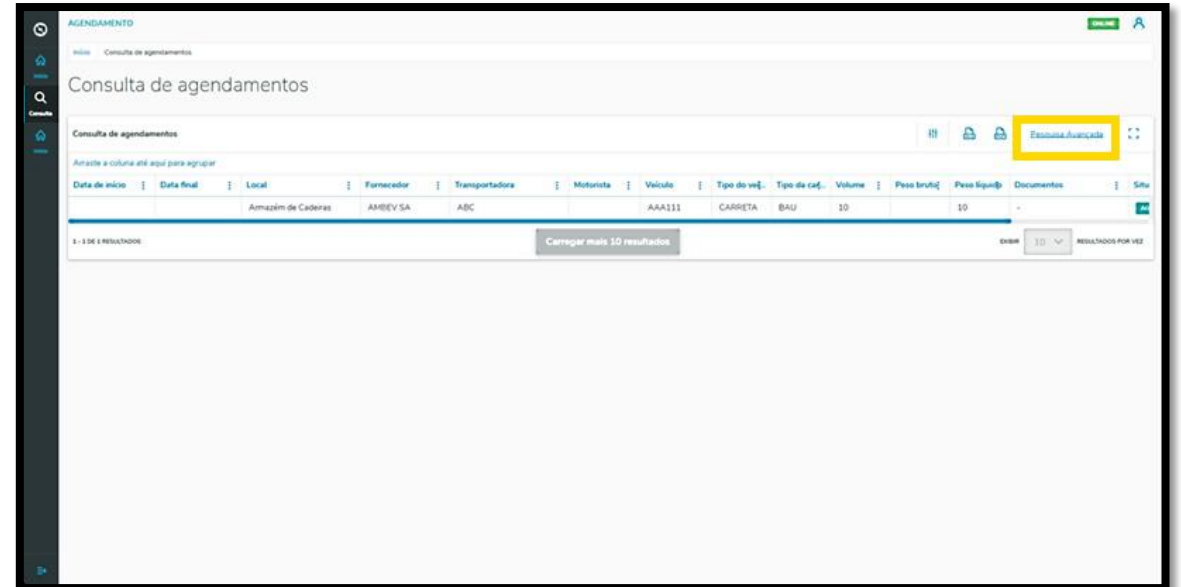

Então, você visualizará a tela de **Pesquisa Avançada**, com as seguintes opções de filtro: **Data, Status, Fornecedor, Local, Veículo** e **Carroceria.**

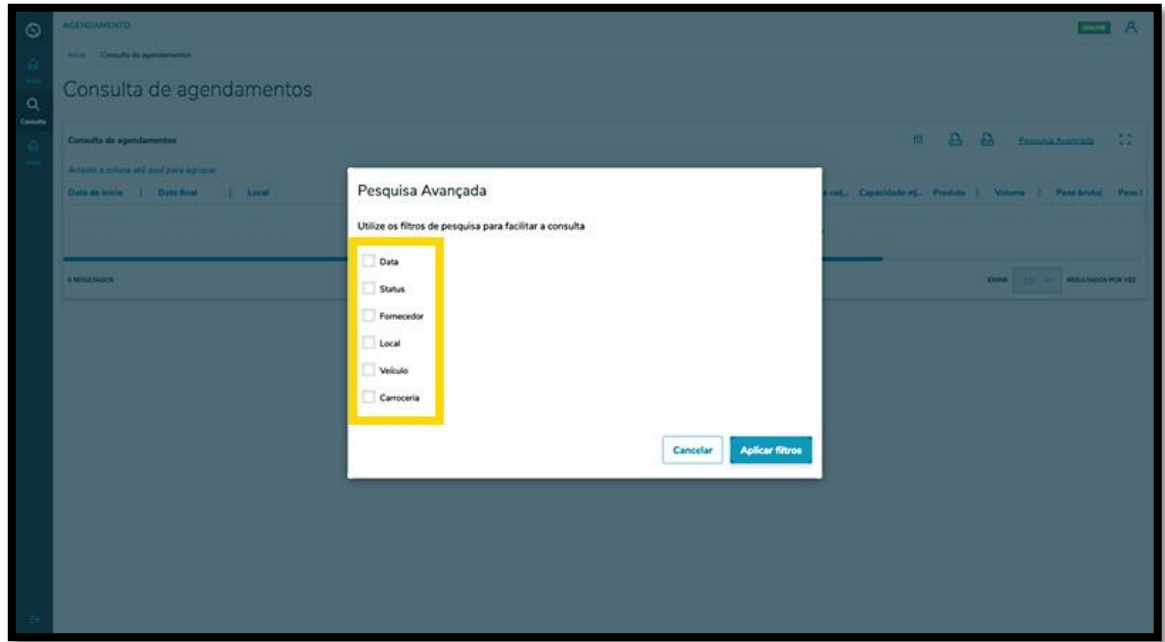

Selecione o(s) filtro(s) que deseja aplicar e clique no botão **Aplicar filtros.**

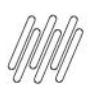

## **5. FORN - COMO REALIZAR A CONSULTA DE AGENDAMENTOS**

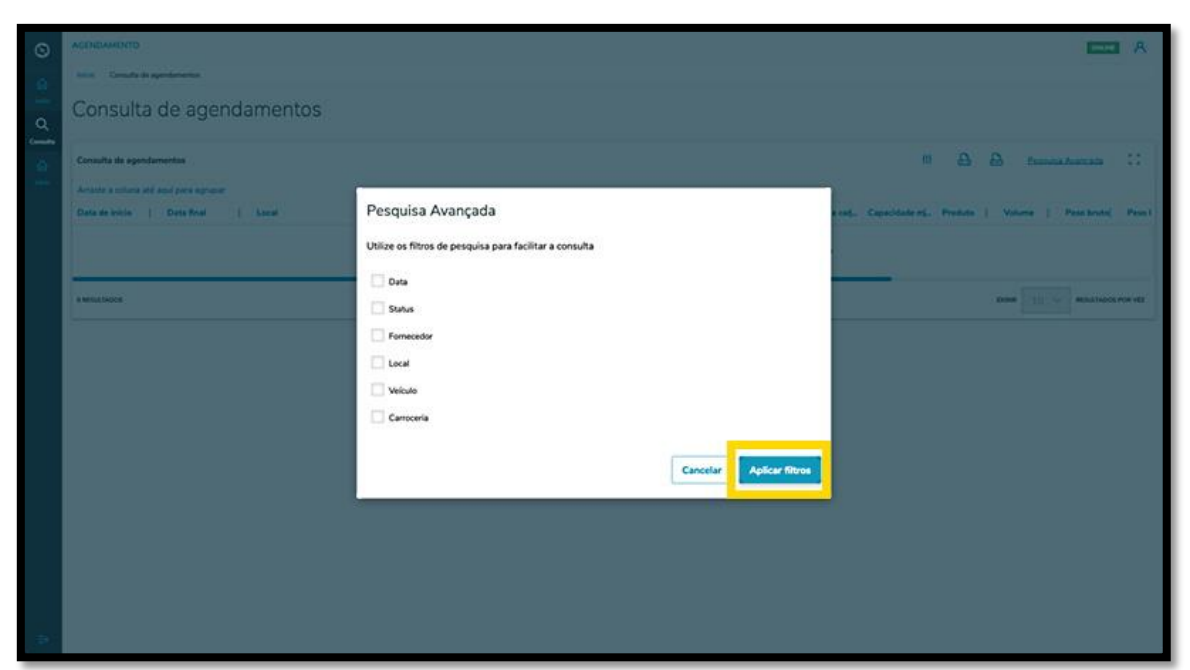